# **TRIMBLE OEM GNSS**

## NEW CYBER SECURITY MEASURES FOR TRIMBLE GNSS RECEIVERS

### **The CA Legislation**

Senate Bill 327 (SB 327) is a California (USA) law that will come into effect on January 1, 2020. The law will require manufacturers of devices that connect "directly or indirectly" to the internet to equip the devices with "reasonable" security features.

The law requires that depending on the nature and purpose of the device, if a device can be accessed outside a local area network then the password for the device needs to either be unique for each device OR force the user of the device to set their own password.

Although the law is currently specific to California, we have chosen to implement the changes to all affected devices shipped from Trimble. This insures the highest security in all applications worldwide.

#### **Affected Trimble GNSS Devices**

Units received before January 1, 2020 are not affected by the following changes. Loading v5.44 or later firmware versions will not require you to update passwords to comply with the legislation.

Units received on or after January 1, 2020 will have the new behavior described below.

The following models are affected when they are received after January 1, 2020. They will have v5.44 or higher firmware installed.

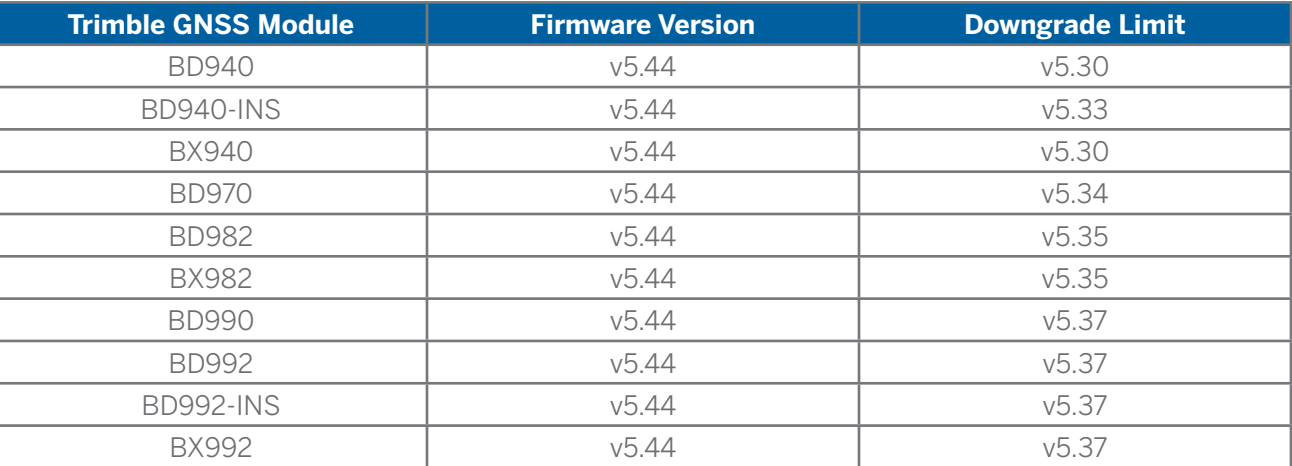

**Note:** These new security measures do not affect receivers that were shipped with a lower version of firmware(<5.44) and then choose to upgrade to 5.44 or above.

For information about the MB-Two and ABX-Two products, [refer to this bulletin](http://trl.trimble.com/docushare/dsweb/Get/Document-932972).

#### **What's changed on units shipped after Jan 1, 2020?**

The first time you access the receiver WebUI you will need to perform additional steps to set up a new password for the 'admin' login.

Connect to the receiver on Ethernet and open a web browser with the appropriate IP address to launch the WebUI. You will initially see that the list of menu options is limited to *Security* and *Firmware*. When prompted, enter the default login username and password. By default, the username is **admin** and the password is **password**.

**&** Trimble

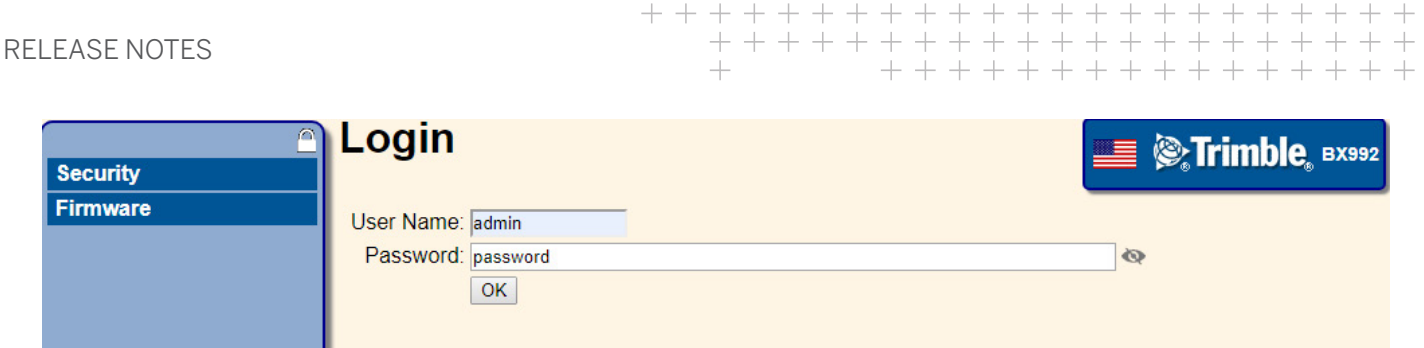

Next, you will be prompted to enter a new password. Use a combination of upper and lowercase letters, numbers, and punctuation in order to obtain a 'medium' or 'strong' password; a 'weak' password will be rejected. After verifying your new password, click "Update".

Make sure to record/remember the new password and be aware that it is no longer possible to clear this password without direct physical access to the receiver.

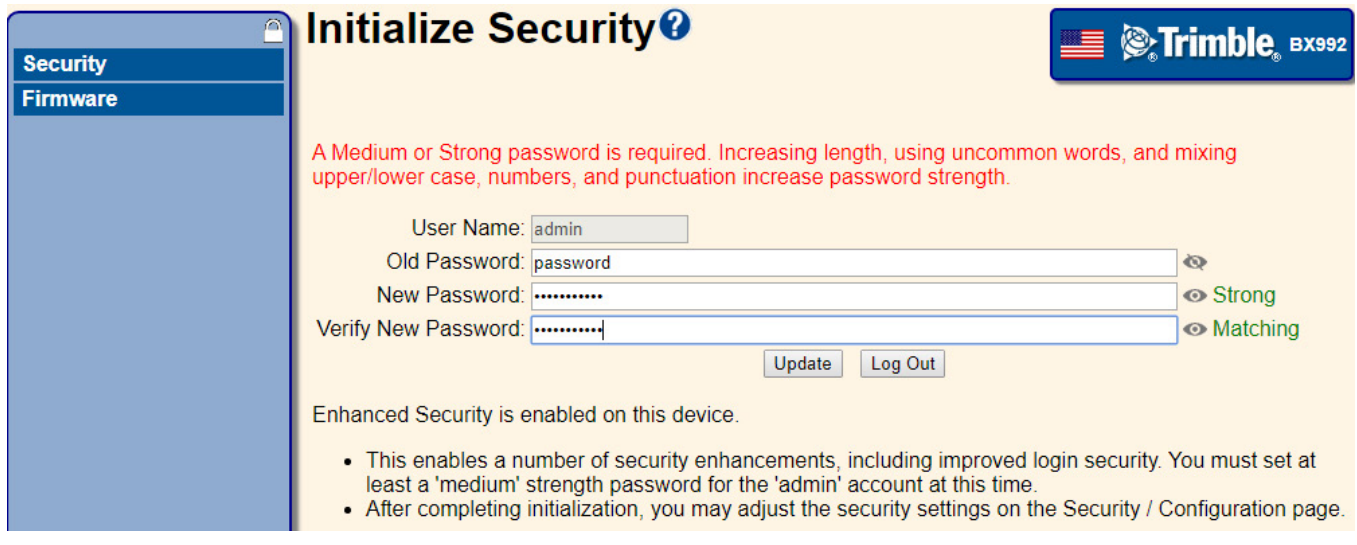

#### **What do I do if I forget the password?**

It is no longer possible to clear this password without direct physical access to the receiver.

Connect to the receiver using the WinFlash software and select "Reset to factory default". You will then have to repeat above steps starting with the username as **admin** and the password as **password.**

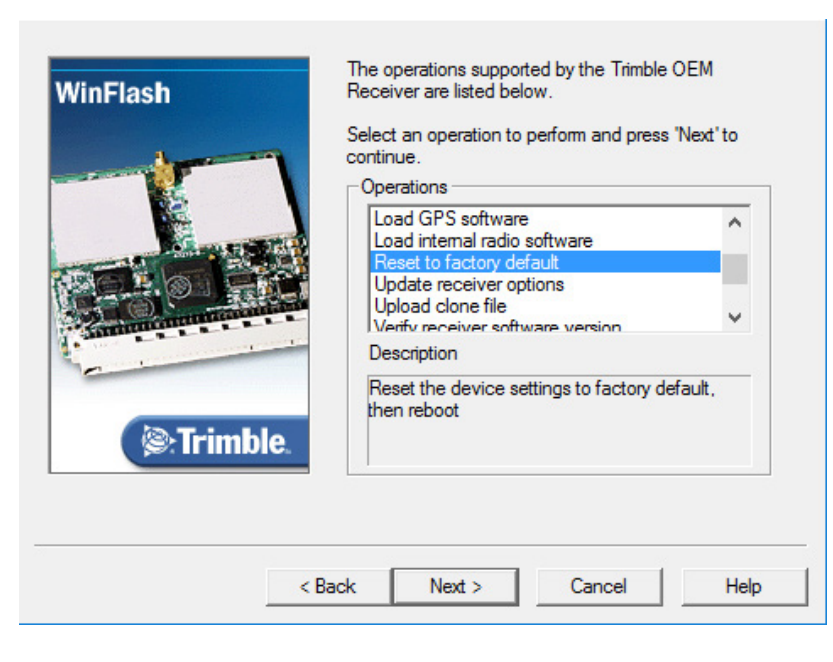

**S**Trimble.

**Note:** The receiver will need to be reconfigured after the reset operation. Any Options which have been installed will be unaffected by the reset.

#### **What if I am not connected to the Internet?**

#### Security Configuration - LAN/WAN IP only

The Security Configuration page now includes a new option to allow weaker (or no) passwords to be used for nonadmin accounts but with the restriction that accounts will only authenticate from LAN/WAN IP addresses and not the Internet.

NOTE: First-time initialization of the "admin" account password is still required even if you are on a local network. The medium/strong requirement is maintained at all times for this account. The admin account can always authenticate from any IP address.

Select "LAN/WAN IP Only" and click OK.

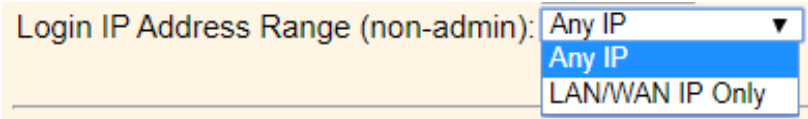

The "Any IP" setting is the default, and there is no change in behavior. When "LAN/WAN IP Only" is selected, the user is allowed to use any strength password for accounts other than 'admin', but those accounts will only authenticate from LAN/WAN IP addresses. Even a blank/empty password is allowed.

So a local user account could be set up without any password being required to allow anyone to access the receiver web UI from a LAN/WAN IP address.

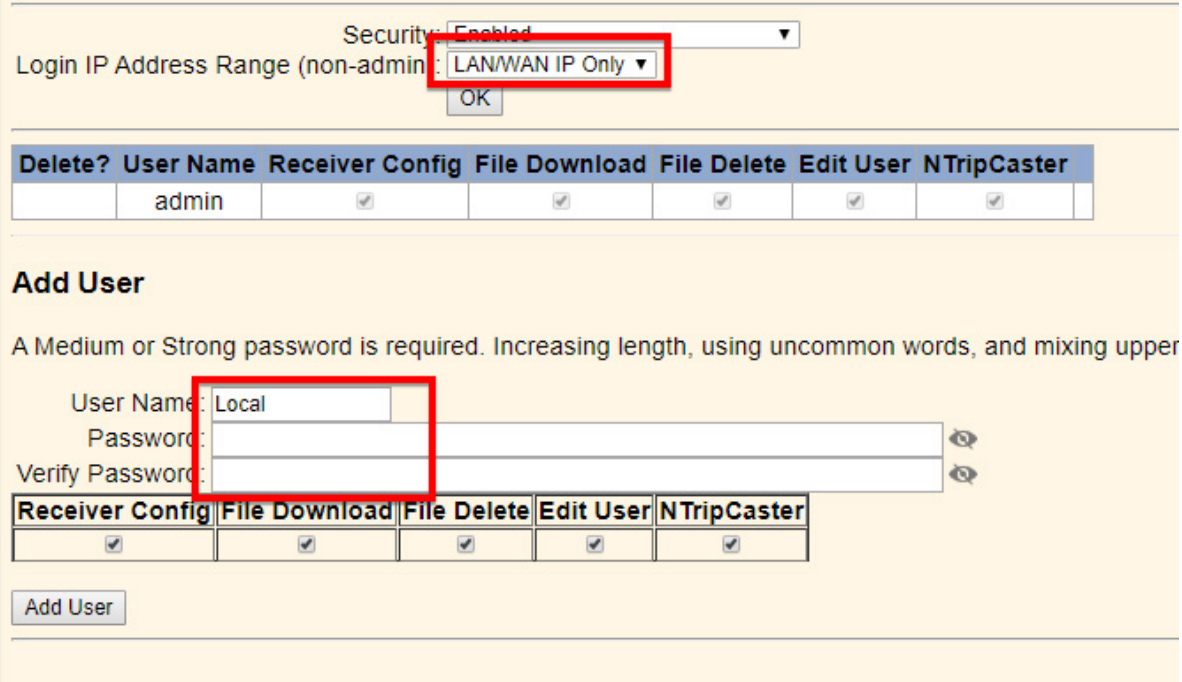

![](_page_2_Picture_11.jpeg)

**S**Trimble.